## Veranstaltungen mit Ruby froscon mix

#### mm@koeln.ccc.de

Chaos Computer Club Cologne e.V. http://koeln.ccc.de

#### 24.08.2014 Vortrag

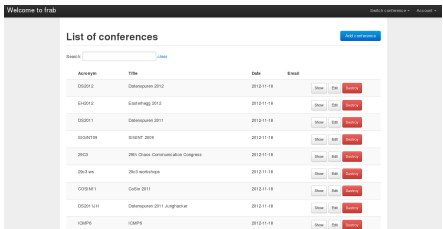

<span id="page-0-0"></span>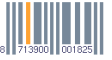

# Vorstellung

#### [Vorstellung](#page-2-0)

#### About

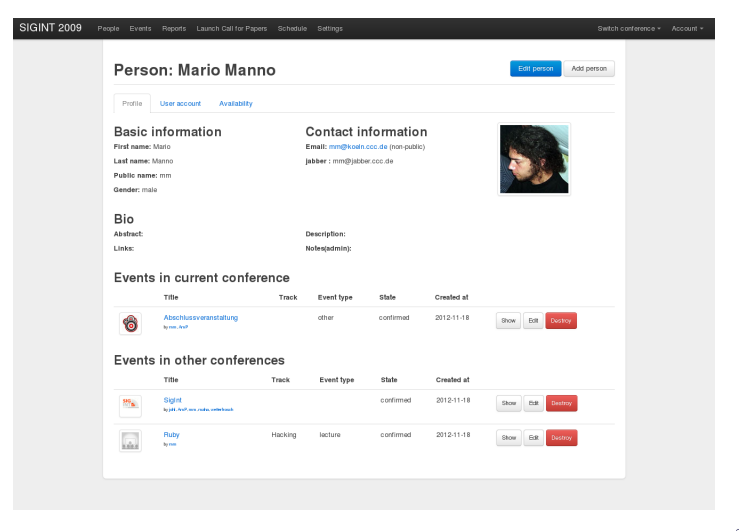

<span id="page-2-0"></span>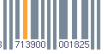

## TOC

- Was macht frab?
- o frab Installation (ccc)
- **•** Schnittstellen
- $\bullet$  frab und media

<span id="page-3-0"></span>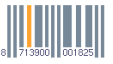

frab

# http://github.com/frab/frab

[frab](#page-5-0)

<span id="page-5-0"></span>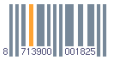

mm@koeln.ccc.de (CCC) [Veranstaltungen mit Ruby](#page-0-0) 24.08.2014 Vortrag 6 / 81

#### Was macht frab?

- **•** frab nimmt Einreichungen an
- frab erstellt den Programmplan
- **•** frab speichert Bewertungen

<span id="page-6-0"></span>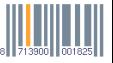

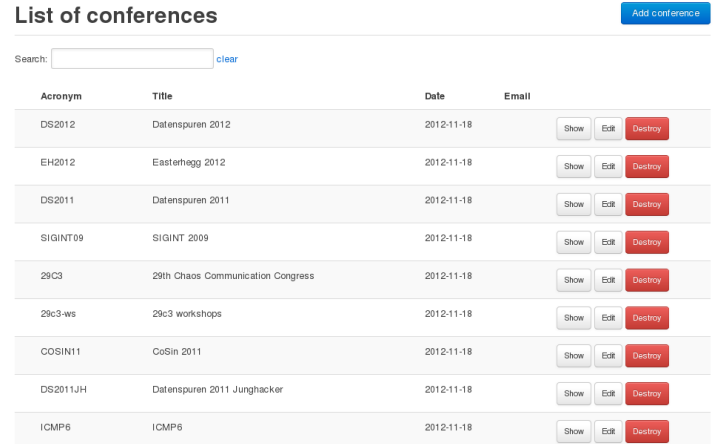

#### Programm

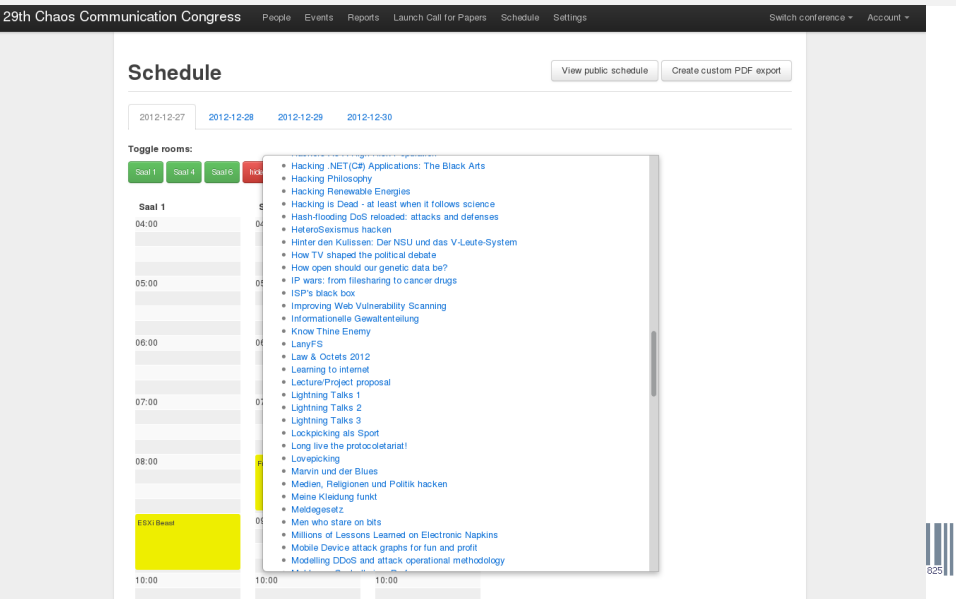

<span id="page-8-0"></span>

Formate

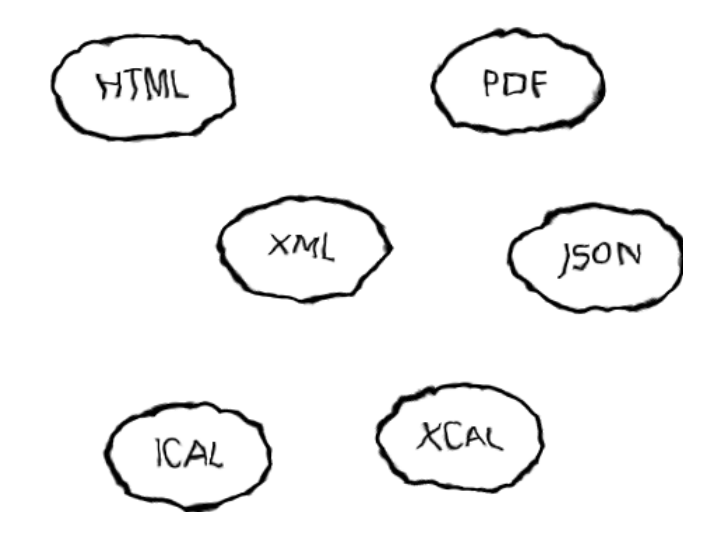

<span id="page-9-0"></span>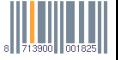

**Akteure** 

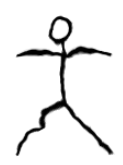

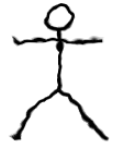

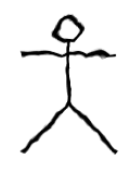

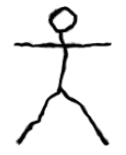

Admin

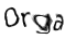

Caoldinator

Reviewer

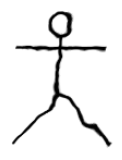

[frab](#page-10-0)

Submitter

<span id="page-10-0"></span>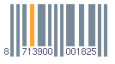

Aufruf bis Veröffentlichung des Programms

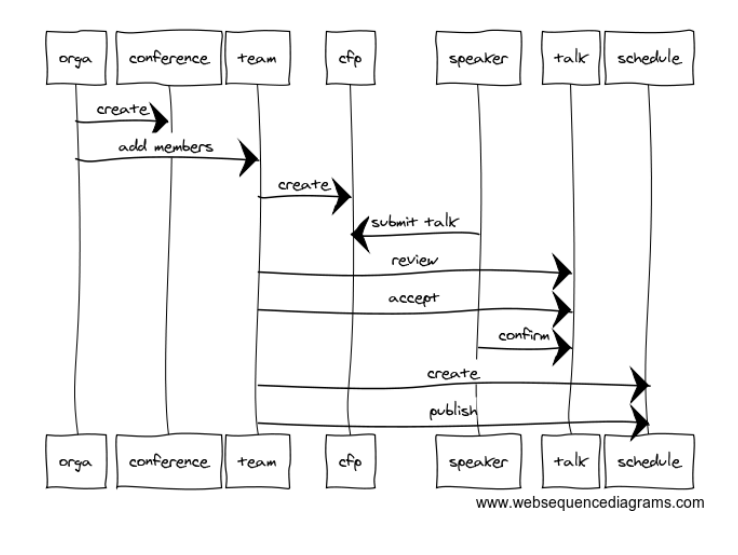

<span id="page-11-0"></span>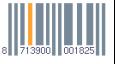

#### Mehrere Konferenzen

- **Konferenzen**
- **o** Teams

#### **Daten**

Behält Daten von Einreichern um bei weiteren Konferenzen die Auswahl zu erleichtern.

<span id="page-12-0"></span>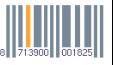

# Was passiert mit den Daten

Data Scrubber

Personen

- entferne Email, wenn nicht public oder will info mails
- entferne Phone, IM Accounts, Notiz
- wenn nicht mehr aktiv in Konferenz des letzten Jahres, entferne abstract, description, avatar, links

Konferenz

• entferne Veranstaltungsbewertungen

<span id="page-13-0"></span>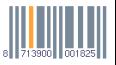

# Installation

### frab is rails

- Rails 3.2
- **HAML**
- twitter-bootstrap

<span id="page-15-0"></span>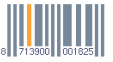

#### **Requirements** README

- Webserver (Production?)
- **o** Datenbank
- **JS Runtime**
- **Image Magick**
- Aktuelles Ruby
- **Ruby Applikationsserver**

<span id="page-16-0"></span>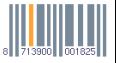

#### Production Deployments

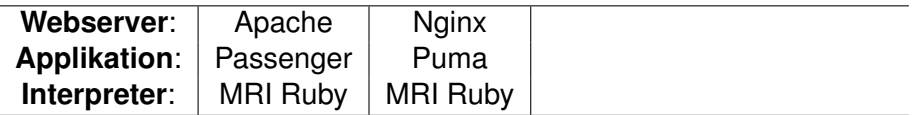

<span id="page-17-0"></span>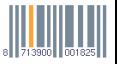

#### Production Deployments

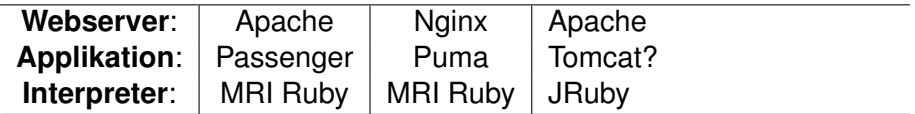

<span id="page-18-0"></span>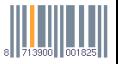

#### Applikationsserver

#### o Puma

- **Passenger**
- **o** Thin
- Unicorn
- Mongrel

<span id="page-19-0"></span>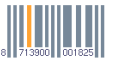

### Distribution nutzen?

- System Ruby?
- **Gems oder Pakete?**
- Nginx kompilieren für ?

<span id="page-20-0"></span>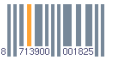

#### Bundler Gemfile

```
shotgun (0.9)
 rack (>= 1.0)slop (3.5.0)
sprockets (2.2.2)
 hike (~> 1.2)
 multi_json (~> 1.0)
 rack (~> 1.0)
 tilt (\sim > 1.1, != 1.3.0)sqlite3 (1.3.9)
sucker_punch (1.0.3)
 celluloid (~> 0.15.2)
thor (0.19.1)
uglifier (2.5.0)
 execjs (>= 0.3.0)
 json (>= 1.8.0)
```
<span id="page-21-0"></span>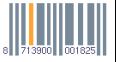

### Konzept

- **Ein User pro App**
- **Ein Ruby pro App**
- **Eigener Appserver pro App**
- bundle –help package
- **Kein System Ruby**

<span id="page-22-0"></span>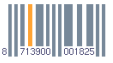

# Beispiel: Der CCCV frab

#### Migration Der lange Pentabarf Import

Importing a 50gb postgresql dump.

- 79 Konferenzen in einer frab Instanz
- 2900 Users
- 4100 Personen
- 5300 Events

<span id="page-24-0"></span>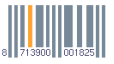

### Komponenten

- zwei physikalische Server
- **·** internes Netzwerk
- **•** Datenbank
- **•** Webserver

<span id="page-25-0"></span>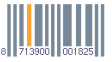

#### **Software**

- $\bullet$  nginx,
- passenger
- MySQL(seamless database pool),
- memcache,
- RVM,
- nodejs,
- **·** imagemagick,

<span id="page-26-0"></span>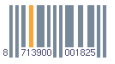

#### Nginx Passenger

```
server {
  listen 10.1.2.50:80;
  passenger_enabled on;
  passenger_user frab;
  passenger_pass_header X-Forwarded-Proto;
  client_max_body_size 50m;
  root /srv/frab/frab/public;
  index index.html;
  location ~^{\sim} ^{\wedge} (assets) / {
    root /srv/frab/frab/public;
    gzip_static on;
    expires max;
    add_header Cache-Control public;
  }
```
<span id="page-27-0"></span>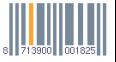

}

#### MySQL Master Slave Replication

- kopiert daten
- asynchron

<span id="page-28-0"></span>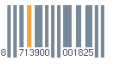

#### MySQL Seamless Database Pool

```
production:
  adapter: seamless_database_pool
  database: frab
  pool_adapter: mysql2
  encoding: utf8
  pool: 5
  username: frab
  password: passwort
  master:
    host: 10.1.2.50
  read_pool:
    - host: 10.1.2.60
```
<span id="page-29-0"></span>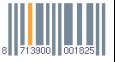

#### csync2

```
up frab
{
 host frab1;
 host frab2;
 key /etc/csync2.key;
 include /srv/frab;
 exclude /srv/frab/frab/tmp;
 include /srv/frab/frab/tmp/restart.txt;
 include /srv/frab/frab/tmp/static_export;
 exclude /srv/frab/frab/log;
```
auto younger;

}

<span id="page-30-0"></span>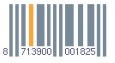

#### Nginx frab.cccv.de

```
upstream frab.cccv.de {
 server 10.1.2.50:80;
 server 10.1.2.60:80;
}
server {
 root /srv/frab/frab/public;
 location / {
   proxy_set_header X-Real-IP $remote_addr;
   proxy_set_header X-Forwarded-For $proxy_add_x_forwarded_for;
   proxy_set_header Host $http_host;
   proxy_redirect off;
   try_files /system/maintenance.html $uri $uri/index.html $uri.html @frab;
  }
  location @frab {
   proxy_set_header X-Forwarded-Proto https;
   proxy_read_timeout 120;
   add_header Front-End-Https on;
   proxy_pass http://frab.cccv.de;
  }
  # prevent displaying in frames, clickjacking
  add header X-Frame-Options "DENY";
}
```
<span id="page-31-0"></span>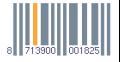

```
Assets
```

```
location /system/attachments {
  if ($uri ~ "^/system/attachments/(.+)$") {
    set $filename $1:
  }
  add header Content-Type "application/octet-stream";
  add_header Content-Disposition "attachment;filename=$filename";
}
location /storage {
  root /srv/frab/frab/tmp;
  internal;
}
```
<span id="page-32-0"></span>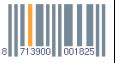

diff --git a/config/environments/production.rb b/config/environments/production.rb index 1202574..5166978 100644 --- a/config/environments/production.rb +++ b/config/environments/production.rb @@ -1,6 +1,8 @@ Frab::Application.configure do # Settings specified here will take precedence over those in config/application.rb

+ config.force\_ssl = true

<span id="page-33-0"></span>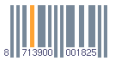

#### SSL Cookies

```
--- a/config/initializers/session_store.rb
+++ b/config/initializers/session_store.rb
@@ -1,3 +1,3 @@
 # Be sure to restart your server when you modify this file.
```

```
-MediaBackend::Application.config.session_store :cookie_store, key: '_changeme'
+MediaBackend::Application.config.session_store :cookie_store, key: '_changeme', secure: true
```
<span id="page-34-0"></span>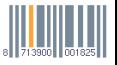

# frab Schnittstellen
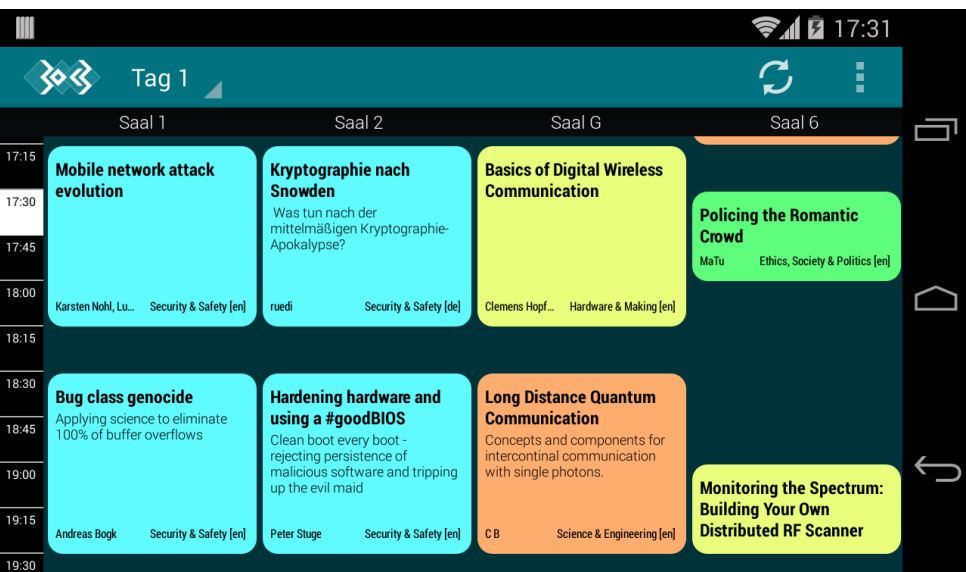

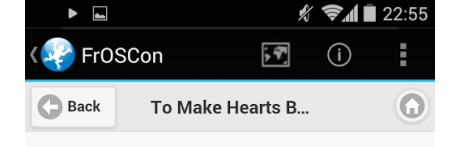

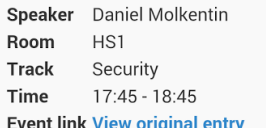

A tour-de-force through the real-life SSLadversities faced by developers outside the ivory tower that are today's browsers. It's the tale of understaffed engineering teams, hardto-educate administrators. It's the horror of broken and undocumented APIs, and contradicting standards. It's the nightmare of FIPS requirements. It's a story without a happy ending, but with a call to action.

In a hostile and broken Internet, cryptography is a basic foundation of communication. But cryptography has no value when it's not used correctly. Browser vendors have tried to improve usability, but even they can't fix

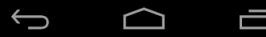

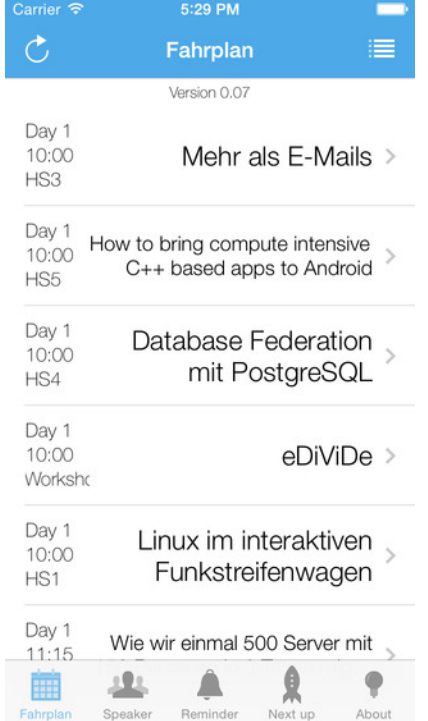

### JSON Builder

```
app/views/public/schedule/
```

```
json.schedule_speakers do
  json.version @conference.schedule_version if @conference.schedule_version.present?
  json.speakers @speakers do |person|
    json.id person.id
    json.image person.avatar_path
    json.full_public_name person.full_public_name
    json.abstract person.abstract
    json.description person.description
    json.links person.links do |link|
      json.url url_for(link.url)
      json.title link.title
    end
    json.events person.public_and_accepted_events_as_speaker_in(@conference) do |event|
      json.id event.id
      json.guid event.guid
      json.title event.title
      json.logo event.logo_path
      json.type event.event_type
    end
  end
```
<span id="page-39-0"></span>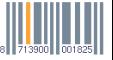

#### rake -T

- **•** bulk mailer
- conference scrubber
- conference import/export
- pentabarf import
- static schedule
- video import (via XML, itunes rdf)

<span id="page-40-0"></span>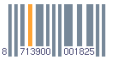

## frab und media.ccc.de

#### VOC Phasen

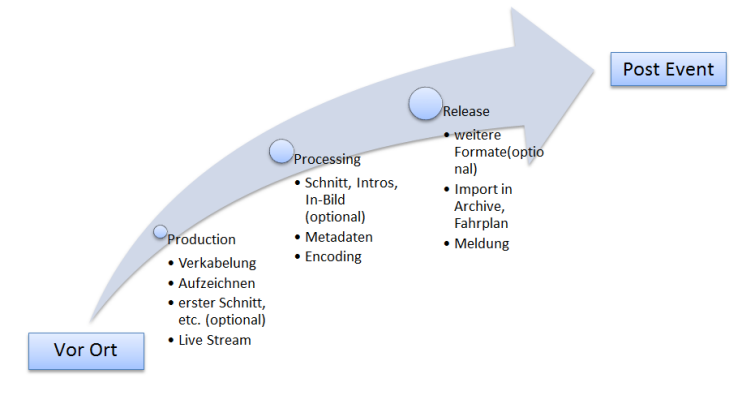

<span id="page-42-0"></span>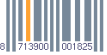

### Überblick Von Konferenz bis Video

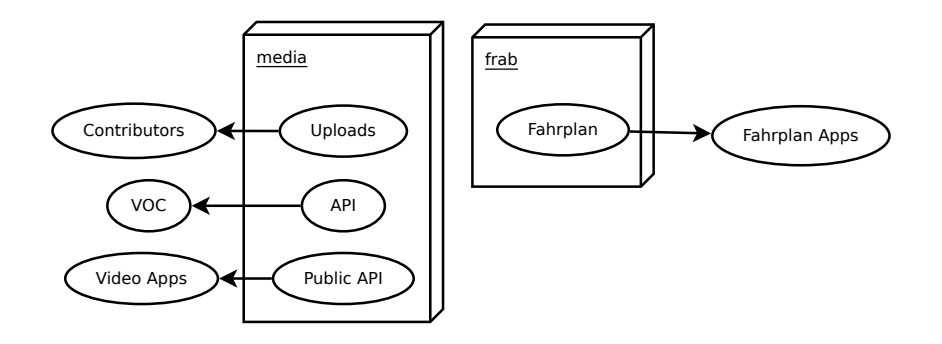

<span id="page-43-0"></span>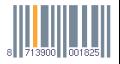

#### frab - VOC

<span id="page-44-0"></span>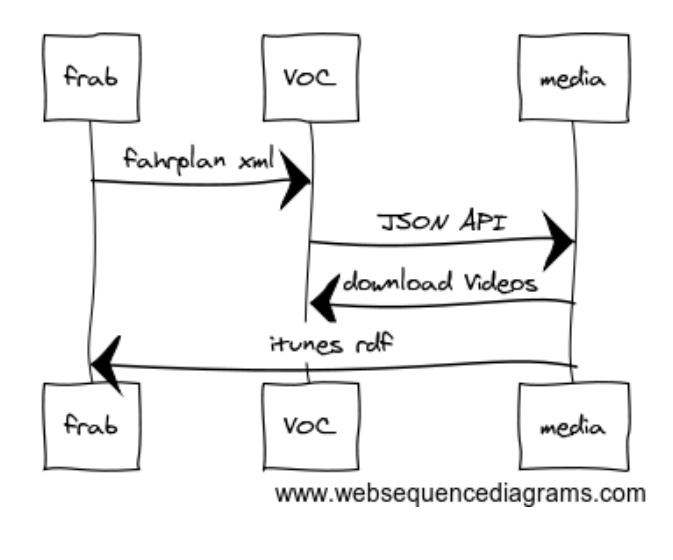

#### Was ist media?

- **•** Frontend
- **•** Backend
- **•** Storage

<span id="page-45-0"></span>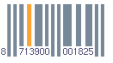

Systeme

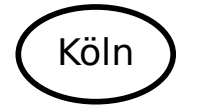

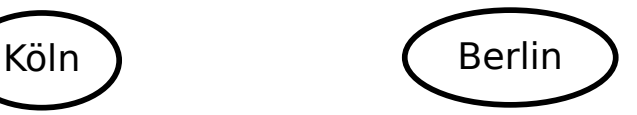

#### Frontend

### Frontend

Uploads

CDN

**FTP** 

<span id="page-46-0"></span>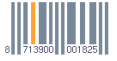

### LXC

- $\bullet$  libvirt + lxc
- interne bridge
- brain: mirrorbrain (gentoo mit apache)
- pinky: postgresql (debootstrap)

<span id="page-47-0"></span>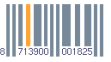

## Libvirt LXC

define host.xml

```
<domain type='lxc'>
  <name>brain</name>
  <memory>332768</memory>
  \leq095
    <type>exe</type>
    <init>/sbin/init</init>
  \langle/\rangles>
  <vcpu>1</vcpu>
  <clock offset='utc'/>
  <on_poweroff>destroy</on_poweroff>
  <on_reboot>restart</on_reboot>
  <on_crash>destroy</on_crash>
  <devices>
    <emulator>/usr/lib/libvirt/libvirt_lxc</emulator>
    <filesystem type='mount'>
      <source dir='/srv/vm/brain/rootfs'/>
      <target dir='/'/>
    </filesystem>
    <interface type='network'>
      <source network='default'/>
    </interface>
    <console type='pty' />
  </devices>
</domain>
```
<span id="page-48-0"></span>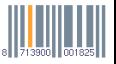

#### Libvirt lxc /etc/libvirt/qemu/networks/default.xml

```
<network>
 <name>default</name>
 <bridge name="virbr0" />
 <forward/>
 <ip address="10.0.1.1" netmask="255.255.255.0">
    <dhcp>
      <range start="10.0.1.2" end="10.0.1.254" />
    </dhcp>
 \langleip>
</network>
```
<span id="page-49-0"></span>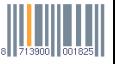

## media: Backend

#### **Running Jobs**

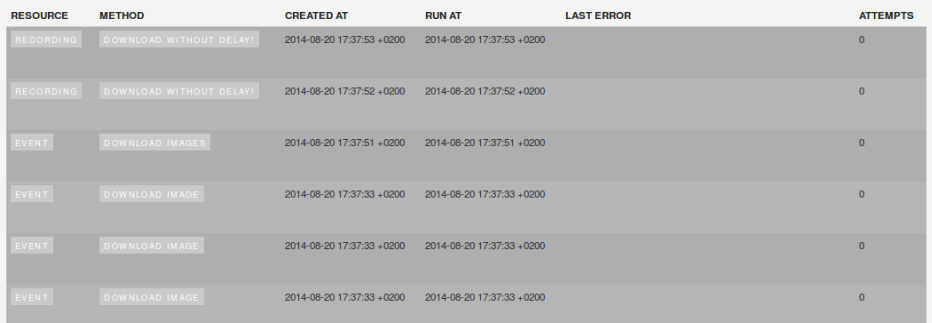

#### Backend

- **Active Admin**
- Delayed Jobs
- Nginx
- o Puma
- monit

<span id="page-52-0"></span>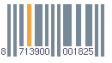

#### Nginx+Puma

```
server {
 listen [::]:80;
 server_name api.media.ccc.de;
 root /srv/backend/public;
  location / {
    proxy_set_header X-Forwarded-For $proxy_add_x_forwarded_for;
    proxy_set_header Host $http_host;
    proxy_set_header X-Forwarded-Proto $scheme;
   proxy_redirect off;
                      http://127.0.0.1:8234;
  }
  location ~* ^/assets/|favicon.ico|robots.txt {
    expires 1y;
    add_header Cache-Control public;
    break;
  }
}
```
<span id="page-53-0"></span>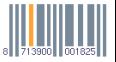

#### Puma / Upstart

```
description "start media backend api"
start on started networking
stop on runlevel [016]
respawn
respawn limit 3 30
setuid backend
setgid backend
umask 002
env RAILS_ENV=production
env HOME=/srv/backend
chdir /srv/backend
pre-start script
  bash -c '. "$HOME/.rvm/scripts/rvm" && bin/delayed_job start'
end script
script
  exec bash -c '. "$HOME/.rvm/scripts/rvm" && exec rails s puma --binding 127.0.0.1 --port 8234'
end script
post-stop script
  kill -9 'cat tmp/pids/server.pid'
  bash -c '. "$HOME/.rvm/scripts/rvm" && bin/delayed_job stop'
end script
```
### **Monit**

```
check process MediaBackend with pidfile /srv/backend/tmp/pids/server.pid
 start program = "/srv/backend-wrapper"
    as uid media-backend and gid media-backend
    with timeout 10 seconds
 stop program = "/bin/bash -c 'kill -9 'cat /srv/backend/tmp/pids/server.pid''"
    as uid media-backend and gid media-backend
```
<span id="page-55-0"></span>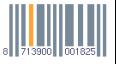

#### APIs

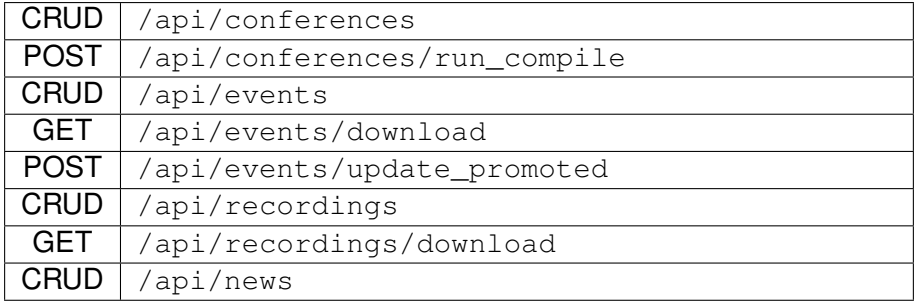

<span id="page-56-0"></span>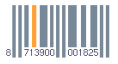

#### Public API

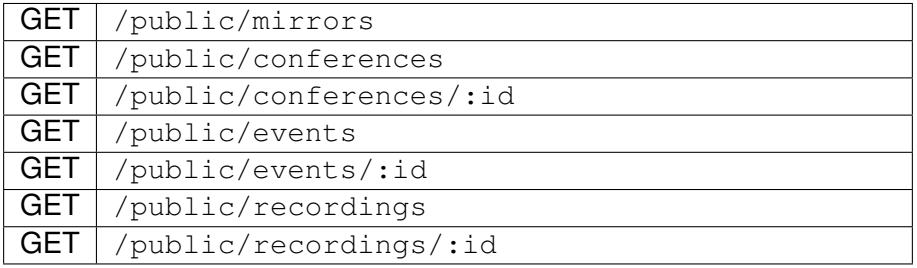

<span id="page-57-0"></span>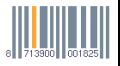

#### CDN: HTTP Redirector

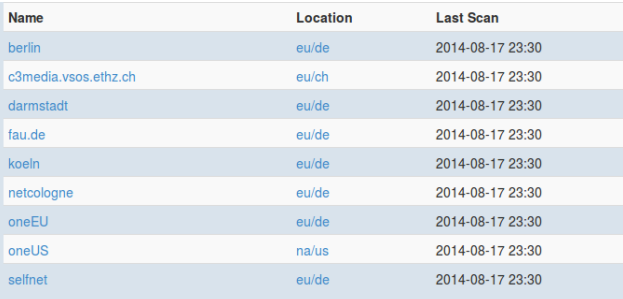

<span id="page-58-0"></span>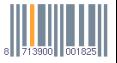

#### Wideos - Addons

ō

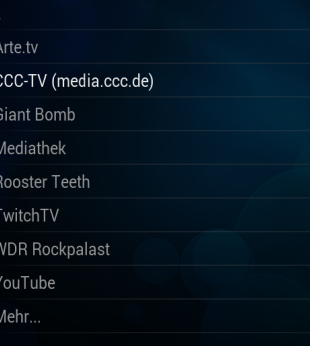

#### CCC-TV (media.ccc.de)

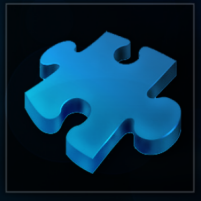

Autor: Tobias Gruetzmacher /ersion 0.0.1

This addon lists videos (mostly lecture recordings)<br>from http://media.ccc.de/

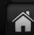

#### 00:55

## media: Frontend

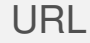

# http://media.ccc.de

<span id="page-61-0"></span>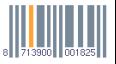

mm@koeln.ccc.de (CCC) [Veranstaltungen mit Ruby](#page-0-0) 24.08.2014 Vortrag 62 / 81

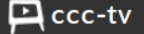

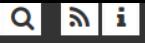

## camp2011 **Chaos Communication Camp 2011**

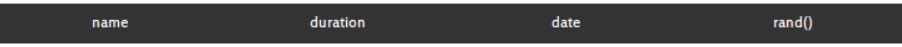

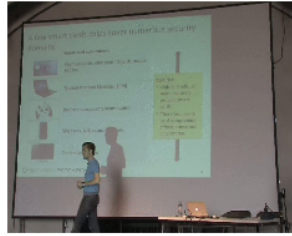

₾ 2011-08-30 **2** 70 min & Karsten Nohl

#### Reviving smart card analysis

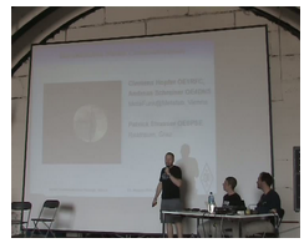

⊙ 48 min □ 2011-08-14 Andreas Schreiner, Clemens...

#### Moonbounce Radio Communication

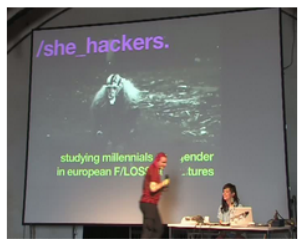

**◎** 63 min □ 2011-08-21 **Kat Braybrooke** She-Hackers: Millennials and

#### Nginx Frontend

}

```
server {
    listen [::]:80;
    server_name koeln.media.ccc.de media.ccc.de static.media.ccc.de;
    root /srv/www/media.ccc.de/output;
    index index.html index.htm;
    location / {
        try_files $uri $uri/ /index.html;
    }
    location /ftp {
        rewrite ^/ftp/(.*)$ http://cdn.media.ccc.de/$1 permanent;
        autoindex on;
    }
```
<span id="page-63-0"></span>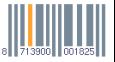

#### Frontend

- nanoc
- activerecord datasource
- feedgeneratoren
- stats

<span id="page-64-0"></span>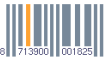

#### Feeds Typen

- News Atom feed
- RSS 1.0 last 100 feed
- Podcast feed, die letzten zwei Jahre
- Podcast feed, älter als zwei Jahre
- Podcast feed pro Ordner

<span id="page-65-0"></span>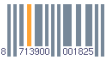

#### act as file

```
class Conference < ActiveRecord::Base
  validates_presence_of :recordings_path
  has_attached_directory :recordings,
    via: :recordings_path,
    prefix: '/srv/prefix',
    url: 'http://t.est', url_path: 'web'
end
c = Conference.new recordings_path: 'base1'
assert_equal 'http://t.est/web/base1', c.get_recordings_url
                                      c.get_recordings_url_path<br>c.get_recordings_path
assert_equal '/srv/prefix/base1',
```
<span id="page-66-0"></span>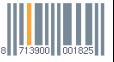

#### act as file

```
class Recording < ActiveRecord::Base
 validates_presence_of :filename, :folder
 has_attached_file :recording, via: :filename, folder: :folder,
    belongs_into: :recordings, on: :conference
end
r = Recording.new filename: 'testfile', folder: 'mp3', conference: conference
assert_equal 'http://t.est/web/base1/mp3/testfile', r.get_recording_url
assert_equal '/web/base1/mp3/testfile', r.get_recording_url_path
assert_equal '/srv/prefix/base1/mp3/testfile', r.get_recording_path
```
<span id="page-67-0"></span>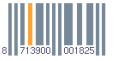

#### activerecord datasource nanoc

```
class MediaBackendDataSource < Nanoc3::DataSource
  identifier :media_backend
  def up
    ActiveRecord::Base.establish_connection(
      @site.config[:database]
    )
  end
  def items
    \lceil]
  end
end
```
<span id="page-68-0"></span>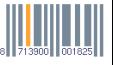

## media: Storage

### URLs

- ftp://ftp.ccc.de (1 host)
- http://ftp.ccc.de (mirrorbrain)
- http://cdn.media.ccc.de (mirrorbrain)

<span id="page-70-0"></span>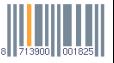

#### sftp upload config

- sshd MatchGroup
- sshd ChrootDirectory
- o rssh

<span id="page-71-0"></span>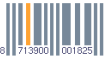
```
Nginx
CDN
```
}

```
server {
 listen [::]:80;
 server_name cdn.media.ccc.de ftp.ccc.de;
  location /favicon.ico {
    alias /srv/www/cdn.media.ccc.de/images/favicon.ico;
  }
  location /images/ {
    alias /srv/www/cdn.media.ccc.de/images/;
  }
  location / {
    set $remote_addr_v4 $remote_addr;
    if ($remote addr ~* ^::ffff:(.*)) {
      set $remote_addr_v4 $1;
    }
    proxy_set_header X-Forwarded-For $remote_addr_v4;
    proxy_pass http://10.0.1.10:80;
  }
```
<span id="page-72-0"></span>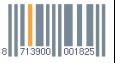

#### nginx FTP / CDN Mirror

```
server {
  listen [::]:80;
  server name koeln.ftp.media.ccc.de;
  root /srv/ftp;
  location / {
    autoindex on;
  }
  location \sim \langle . \text{mp48} \ranglemp4;
  location /favicon.ico {
    alias /srv/www/media.ccc.de/output/favicon.ico;
  }
}
```
<span id="page-73-0"></span>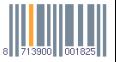

## CDN - mirrorbrain

- Gentoo LXC Container
- **HTTP Redirector**
- **vorher DNS RR**

#### public api

curl <http://api.media.ccc.de/public/mirrors>

<span id="page-74-0"></span>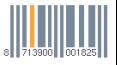

# Try it

[http://cdn.media.ccc.de/events/sigint13/webm/](http://cdn.media.ccc.de/events/sigint13/webm/konferenz_mp6_og_-_2013-07-05_14:00_-_parabolic_plane_flights_research_in_weightlessness_-_dr_jens_hauslage_-_5047.webm.mirrorlist) konferenz mp6  $oq - 2013-07-05$  14:00 - parabolic plane flights research in weightlessness - dr jens hauslage - 5047.webm.mirrorlist

- **.** mirrorlist
- .torrent
- o meta4
- .magnet
- $\bullet$  sha256

<span id="page-75-0"></span>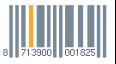

# Ende

#### How to get involved

- mailing list: subscribe to <frab-subscribe@librelist.com>  $\bullet$
- **o contact me directly via jabber:** <mm@jabber.ccc.de>
- fork, develop and create pull requests on github

<span id="page-77-0"></span>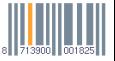

#### [Ende](#page-78-0)

## Github URLs

- mirrorbrain-overlay
- $\bullet$  frab/frab
- ccc/media-frontend
- voc/media-backend

#### Apps:

- tuxmobil/CampFahrplan ... 30C3
- **johnjohndoe/CampFahrplan ... FOSSGIS, FrOSCon**
- derpeter/FrOSCon
- cccc/plugin.video.media-ccc-de
- <https://mkswap.net/fahrplan/>

<span id="page-78-0"></span>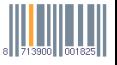

#### Werbung für Railscamp

<span id="page-79-0"></span>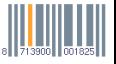

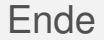

<span id="page-80-0"></span>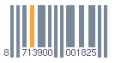

[Ende](#page-80-0)